# <span id="page-0-0"></span>Initiation à  $\langle \text{ATF} \times \text{B} \rangle$  et les logiciels annexes 3 - Listes, Figures et Tableaux

### Dr Attia NEHAR<sup>1</sup>

<sup>1</sup>Département de Mathématiques Université Ziane Achour - Djelfa

23 Février 2023

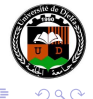

# Plan

### **•** [Listes](#page-2-0)

- **•** [Listes simples](#page-2-0)
- **·** [Listes numérotées](#page-6-0)
- [Listes personnalisées](#page-8-0)
- [Insertion de figures](#page-17-0)
- [Insertion de tableaux](#page-28-0)

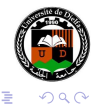

言

4

 $\sim$ 医重变

 $\leftarrow$ 

[Listes](#page-3-0) [Insertion de figures](#page-17-0) [Insertion de tableaux](#page-28-0)

# <span id="page-2-0"></span>Bullet points

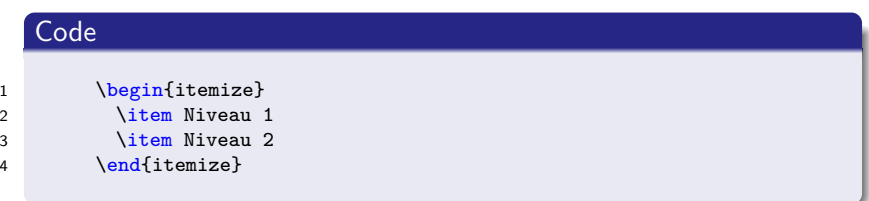

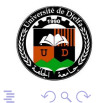

 $\blacktriangleright$  , so  $\Xi$   $\blacktriangleright$ 

そロト 4 伺 ▶  $\mathcal{A}$  . э

[Listes](#page-2-0) [Insertion de figures](#page-17-0) [Insertion de tableaux](#page-28-0)

## <span id="page-3-0"></span>Bullet points

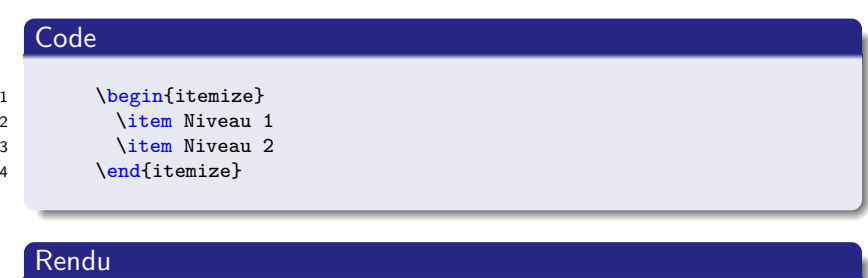

- Niveau 1
- Niveau 2

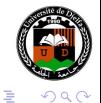

メロトメ 御 トメ 君 トメ 君 ト

[Listes](#page-2-0) [Insertion de figures](#page-17-0) [Insertion de tableaux](#page-28-0)

## Bullet points avec imbrication

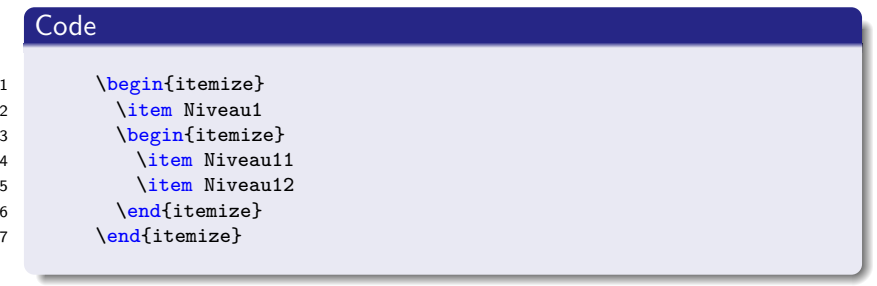

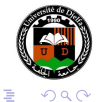

 $\mathbf{y} \rightarrow \mathbf{z} \Rightarrow \mathbf{y}$ 

4 0 8 4 伺 ▶ 4 重

[Listes](#page-2-0) [Insertion de figures](#page-17-0) [Insertion de tableaux](#page-28-0)

# Bullet points avec imbrication

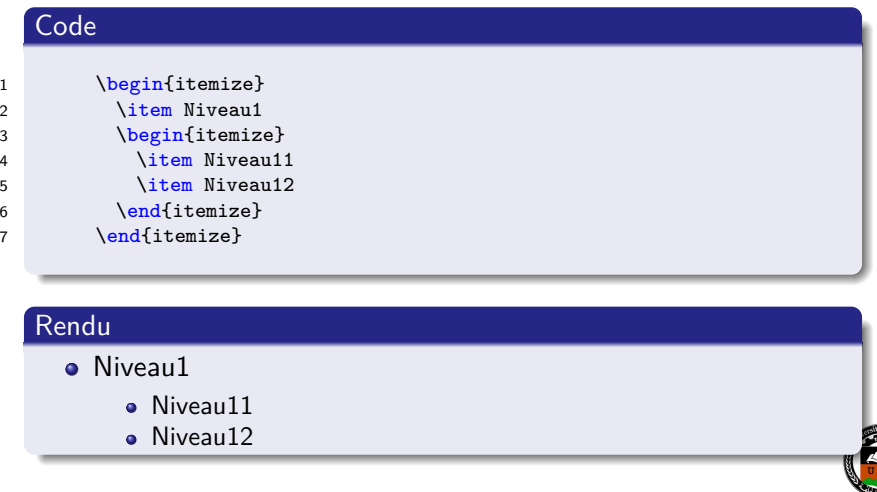

Dr Attia NEHAR | Initiation à LA[TEX et les logiciels annexes](#page-0-0)

 $\left\{ \begin{array}{ccc} 1 & 0 & 0 \\ 0 & 1 & 0 \end{array} \right.$ 

E

 $290$ 

## <span id="page-6-0"></span>Bullet points avec numérotation et imbrication

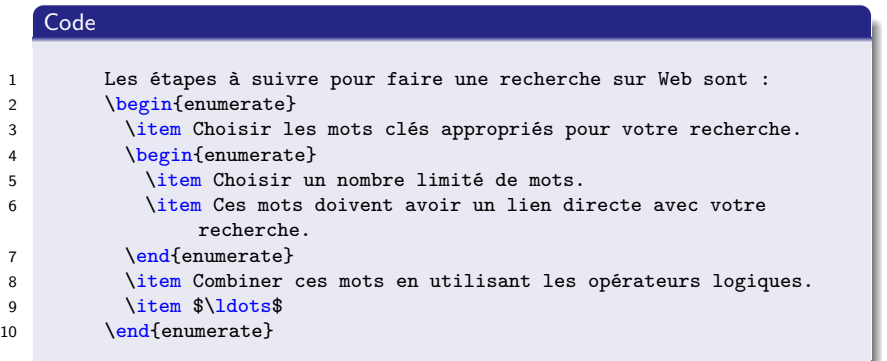

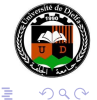

∢ロ ▶ ∢何 ▶ ∢ ヨ ▶ ∢ ヨ ▶

## Bullet points avec numérotation et imbrication

### Rendu

<sup>3</sup> *. . .*

Les étapes à suivre pour faire une recherche sur Web sont :

- **Choisir les mots clés appropriés pour votre recherche.** 
	- **O** Choisir un nombre limité de mots.
	- **2** Ces mots doivent avoir un lien directe avec votre recherche.
- <sup>2</sup> Combiner ces mots en utilisant les opérateurs logiques.

(ロ) (伺) (ヨ)

[Listes](#page-2-0) [Insertion de figures](#page-17-0) [Insertion de tableaux](#page-28-0)

# <span id="page-8-0"></span>Numérotation personnalisée (1)

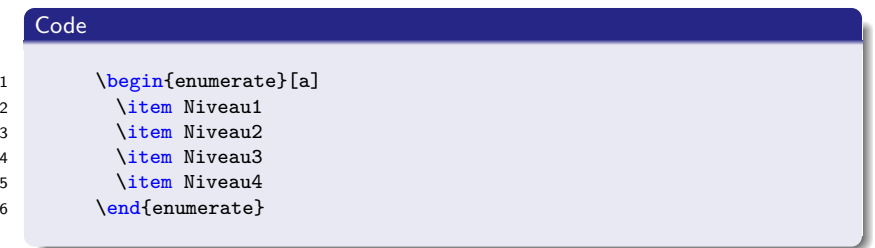

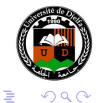

 $\mathbf{y} \rightarrow \mathbf{z} \Rightarrow \mathbf{y}$ 

4 0 8 1

④ → → 三

[Listes](#page-2-0) [Insertion de figures](#page-17-0) [Insertion de tableaux](#page-28-0)

# Numérotation personnalisée (1)

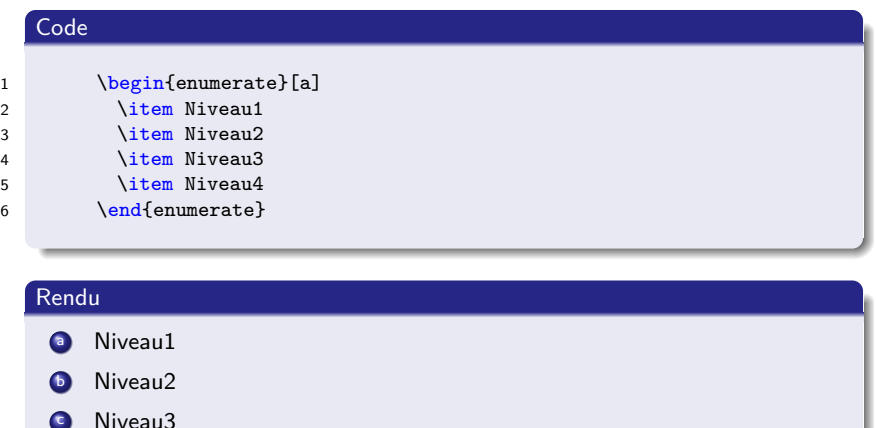

**d** Niveau4

 $\left\{ \begin{array}{ccc} 1 & 0 & 0 \\ 0 & 1 & 0 \end{array} \right.$ 

E

 $290$ 

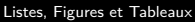

# Numérotation personnalisée (2)

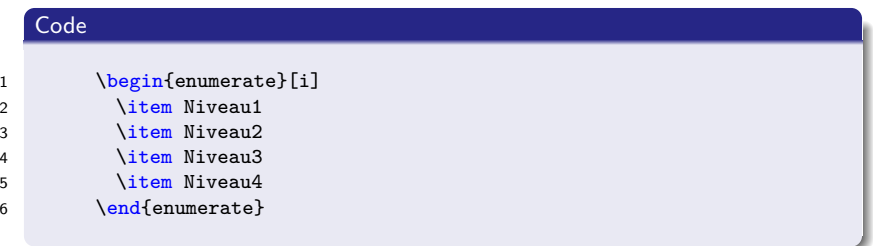

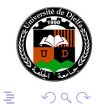

 $\rightarrow$   $\Rightarrow$   $\rightarrow$ 

4 0 8

4 伺 ▶ 4 重  $\mathbb{R}^n$ 

[Listes](#page-2-0) [Insertion de figures](#page-17-0) [Insertion de tableaux](#page-28-0)

# Numérotation personnalisée (2)

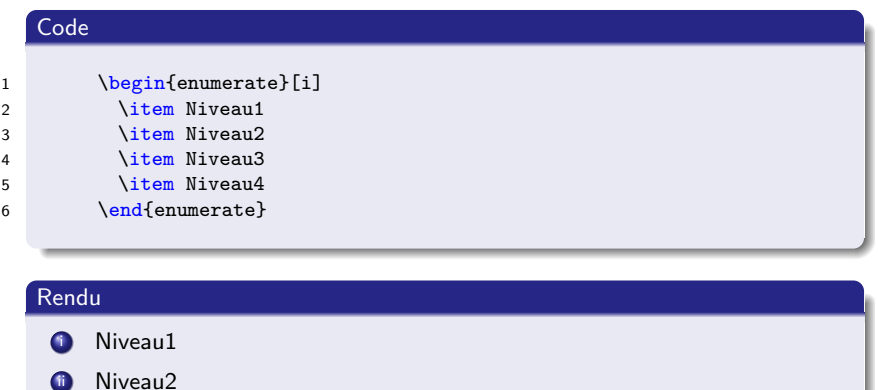

**iii** Niveau3

 $\bullet$  Niveau4

E

イロト イ母 トイヨ トイヨト

 $290$ 

[Listes](#page-2-0) [Insertion de figures](#page-17-0) [Insertion de tableaux](#page-28-0)

# Numérotation personnalisée (3)

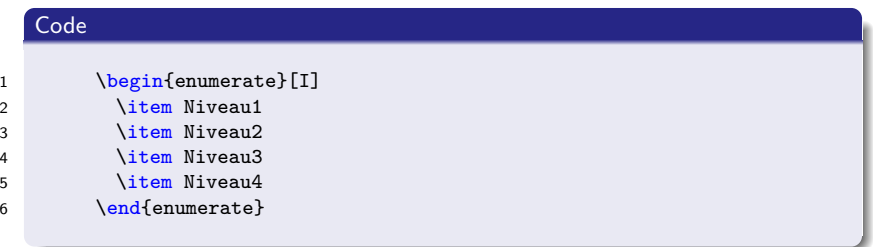

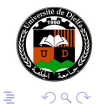

 $\mathbf{y} \rightarrow \mathbf{z} \Rightarrow \mathbf{y}$ 

4 0 8 1

④ → → 三

[Listes](#page-2-0) [Insertion de figures](#page-17-0) [Insertion de tableaux](#page-28-0)

# Numérotation personnalisée (3)

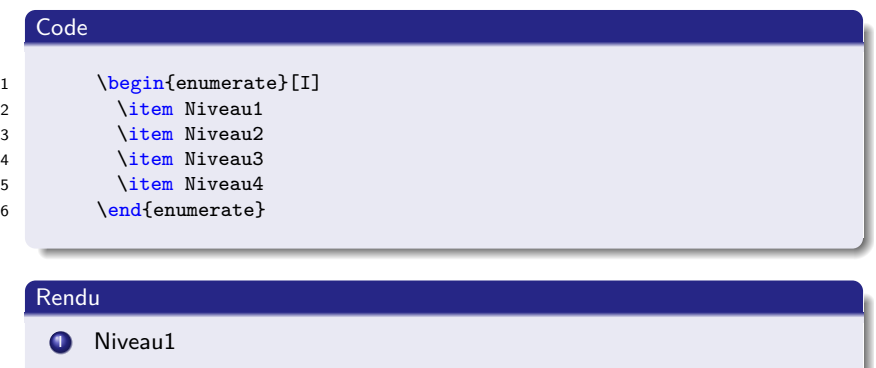

**O** Niveau2

**ID** Niveau3

**IV** Niveau4

ŧ

 $\mathbf{h}$ 

イロト イ伊ト イヨト イヨ

 $290$ 

[Listes](#page-2-0) [Insertion de figures](#page-17-0) [Insertion de tableaux](#page-28-0)

# Numérotation personnalisée (4)

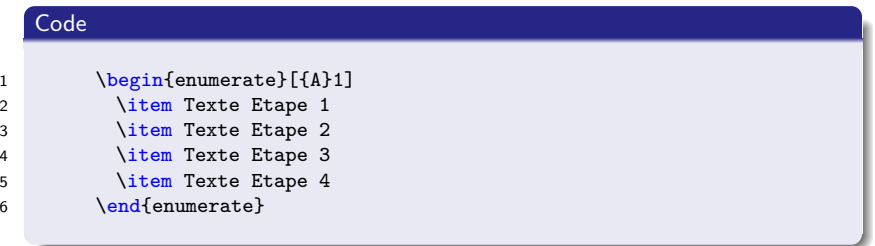

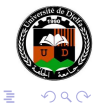

4 0 8

4 伺 ▶ → 手  $\sim$  $\rightarrow$   $\equiv$   $\rightarrow$ 

[Listes](#page-2-0) [Insertion de figures](#page-17-0) [Insertion de tableaux](#page-28-0)

# Numérotation personnalisée (4)

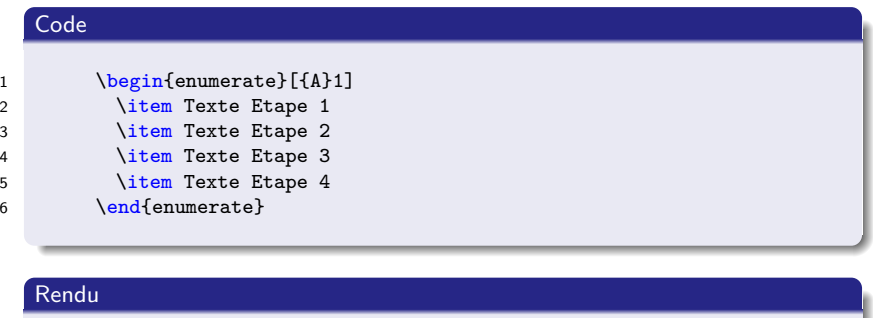

- **A1** Texte Etape 1
- **42** Texte Etape 2
- **43** Texte Etape 3
- **A4** Texte Etape 4

Dr Attia NEHAR Initiation à LA[TEX et les logiciels annexes](#page-0-0)

4 0 8

4 伺 ▶

∍  $\sim$ 医重变 Þ

 $290$ 

[Listes](#page-2-0) [Insertion de figures](#page-17-0) [Insertion de tableaux](#page-28-0)

# Numérotation personnalisée (5)

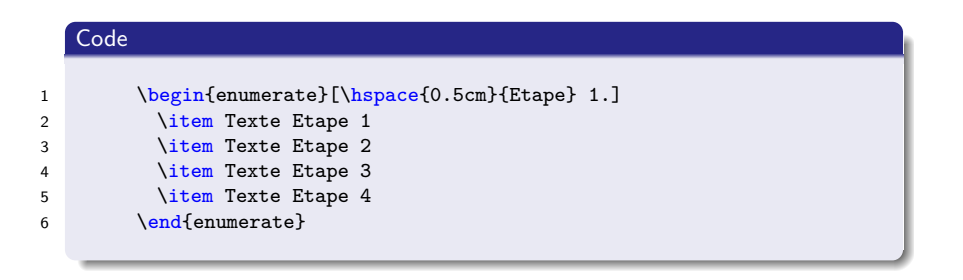

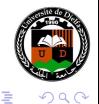

∢ロ ▶ ∢何 ▶ ∢ ヨ ▶ ∢ ヨ ▶

[Insertion de figures](#page-19-0) [Insertion de tableaux](#page-28-0)

## <span id="page-17-0"></span>Insertion d'une image

#### Insertion d'image

On peut insérer une image en utilisant la commande \includegraphics{<chemin\_vers\_image>} comme suit :

1 \begin{center}

```
2 \includegraphics[scale=0.3]{fig/uzad.png}
```
3 \end{center}

```
QQ∍
```
(ロ ) (何 ) (ヨ ) (ヨ

[Insertion de figures](#page-19-0) [Insertion de tableaux](#page-28-0)

# Insertion d'une image

#### Insertion d'image

On peut insérer une image en utilisant la commande \includegraphics{<chemin\_vers\_image>} comme suit :

1 \begin{center}

- 2 \includegraphics[scale=0.3]{fig/uzad.png}
- 3 \end{center}

#### Rendu

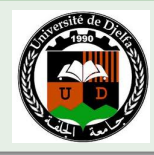

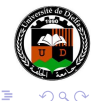

**≮ロト ⊀母ト ⊀∃ト ⊀** 

[Insertion de figures](#page-17-0) [Insertion de tableaux](#page-28-0)

# <span id="page-19-0"></span>Insertion d'une image

#### Insertion d'image

On peut insérer une image en utilisant la commande \includegraphics{<chemin\_vers\_image>} comme suit :

```
1 \begin{center}
2 \includegraphics[scale=0.3]{fig/uzad.png}
```

```
3 \end{center}
```
#### Rendu

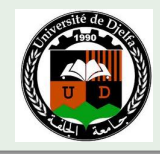

Mais en aura besoin d'un titre pour l'image. Solution : utilisation de l'environnement **figure**.

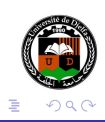

[Insertion de figures](#page-17-0) [Insertion de tableaux](#page-28-0)

# Environnement **figure**

### Les figures sont crées en utilisant l'environnement **figure**.

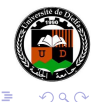

**← ロ ▶ → イ 冊 ▶** 

4 重  $\sim$ 重

[Insertion de figures](#page-17-0) [Insertion de tableaux](#page-28-0)

# Environnement **figure**

- Les figures sont crées en utilisant l'environnement **figure**.
- Cet environnement peut contenir une ou plusieurs légendes (générées avec la commande \caption).

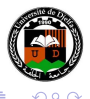

# Environnement **figure**

- Les figures sont crées en utilisant l'environnement **figure**.
- Cet environnement peut contenir une ou plusieurs légendes (générées avec la commande \caption).
- L'environnement figure prend un argument facultatif qui indique les emplacements autorisés pour la figure.

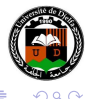

# Environnement **figure**

- Les figures sont crées en utilisant l'environnement **figure**.
- Cet environnement peut contenir une ou plusieurs légendes (générées avec la commande \caption).
- L'environnement figure prend un argument facultatif qui indique les emplacements autorisés pour la figure.
- Cela peut être une combinaison de h (ici), t (haut), b (bas) et p (page de flotteurs).

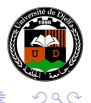

# Utilisation de **figure**

### Code pour insérer une figure

```
1 \begin{figure}
```

```
2 \center
```

```
3 \includegraphics[scale=0.30]{fig/uzad.png}
```

```
4 \caption{Sigle de l'université Ziane Achour Djelfa}\label{fig:uzad1}
```

```
5 \end{figure}
```
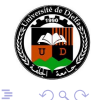

モロメ オラメ ミドメモ

# Utilisation de **figure**

### Code pour insérer une figure

```
1 \begin{figure}
```

```
2 \center
```

```
3 \includegraphics[scale=0.30]{fig/uzad.png}
```

```
4 \caption{Sigle de l'université Ziane Achour Djelfa}\label{fig:uzad1}
```

```
5 \end{figure}
```
### Rendu

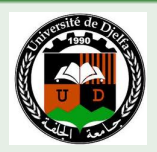

Figure: Sigle de l'université Ziane Achour Djelfa.

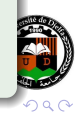

Dr Attia NEHAR Initiation à LA[TEX et les logiciels annexes](#page-0-0)

# Utilisation de **figure**

### Code pour insérer une figure

```
1 \begin{figure}
```

```
2 \center
```

```
3 \includegraphics[scale=0.30]{fig/uzad.png}
```

```
4 \caption{Sigle de l'université Ziane Achour Djelfa}\label{fig:uzad1}
```

```
5 \end{figure}
```
### Référencer une figure dans le texte

Pour référencer une figure dans le texte, on utilise la commande \ref{<label>}. Il faut avoir déjà défini un label pour la figure en utilisant la commande \label{<label>} dans l'environnement figure.

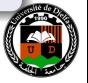

つくい

**∢ロ ▶ ∢伺 ▶ ∢ ヨ ▶** 

[Insertion de figures](#page-17-0) [Insertion de tableaux](#page-28-0)

## Utilisation de **figure**

### Code pour référencer une figure dans le texte

1 La figure~\ref{fig:uzad1}, représente le sigle de ...

#### Rendu

La figure [1,](#page-24-0) représente le sigle de ...

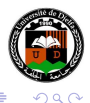

∢ ロ ▶ . ∢ 何 ▶ . ∢ 手

# <span id="page-28-0"></span>Environnement **tabular**

#### Code

On peur présenter des données en format tabulaire au moyen de l'environnement tabular comme suit :

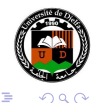

4 0 8

す 何 ト す ヨ ト す ヨ ト

# Environnement **tabular**

#### Code

On peur présenter des données en format tabulaire au moyen de l'environnement tabular comme suit :

```
1 \begin{center}
2 \begin{tabular}{|lc|r|}
3 \hline<br>4 colonne1
4 colonne1 & colonne2 & colonne3\\ \hline
\begin{array}{ccc} 5 & 1 & k \ 2 & k \ 3 & \text{left-2} \end{array}6 1 & 2 & 3 \\ \cline{1-3}
7 \end{tabular}
8 \end{center}
```
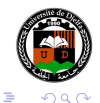

∢ロ ▶ ∢何 ▶ ∢ ヨ ▶ ∢ ヨ ▶

# <span id="page-30-0"></span>Environnement **tabular**

#### Code

On peur présenter des données en format tabulaire au moyen de l'environnement tabular comme suit :

```
1 \begin{center}
2 \begin{tabular}{|lc|r|}
3 \hline
4 colonne1 & colonne2 & colonne3\\ \hline
\begin{array}{ccc} 5 & 1 & k \ 2 & k \ 3 & \text{left-2} \end{array}6 1 & 2 & 3 \\ \cline{1-3}
7 \end{tabular}
8 \end{center}
```
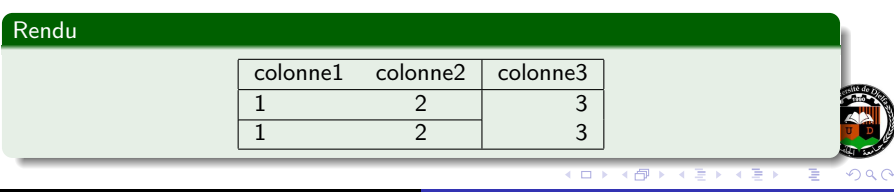

Dr Attia NEHAR Initiation à LA[TEX et les logiciels annexes](#page-0-0)

[Insertion de figures](#page-17-0) [Insertion de tableaux](#page-28-0)

## Ajouter une légende au tableau

Comme pour les figures, on aura besoin de rajouter un titre ou une description au tableau. Pour cela, on utilise l'environnement **table** comme suit.

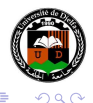

 $\overline{a}$ 

[Insertion de figures](#page-17-0) [Insertion de tableaux](#page-28-0)

# Ajouter une légende au tableau

Comme pour les figures, on aura besoin de rajouter un titre ou une description au tableau. Pour cela, on utilise l'environnement **table** comme suit.

#### Code

```
1 \begin{table}
2 \begin{tabular}{|lc|r|}
3 \hline
4 colonne1 & colonne2 & colonne3\\
5 \hline
6 \qquad 1 \qquad k \qquad 2 \qquad k \qquad 3 \ \ \backslash \backslash7 \quad \text{cline} \{1-2\}8 1 & 2 & 3 \\
9 \qquad \text{line} \{1-3\}10 \end{tabular}
11
12 \caption{Un exemple de tableau}\label{tab:exp}
13 \end{table}
```
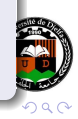

[Insertion de figures](#page-17-0) [Insertion de tableaux](#page-28-0)

# Ajouter une légende au tableau

Comme pour les figures, on aura besoin de rajouter un titre ou une description au tableau. Pour cela, on utilise l'environnement **table** comme suit.

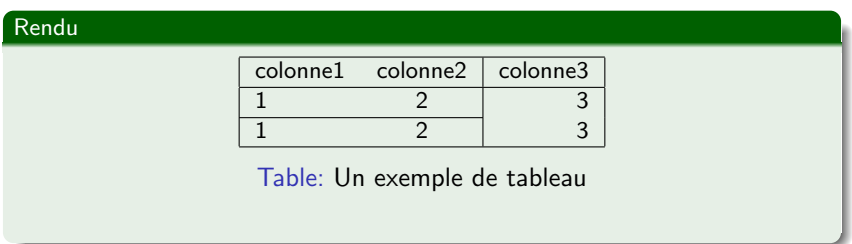

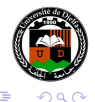

4母 ト 4目 ト

**A 177 16** 

[Insertion de figures](#page-17-0) [Insertion de tableaux](#page-28-0)

# **Tableaux**

### Un peu plus compliqué

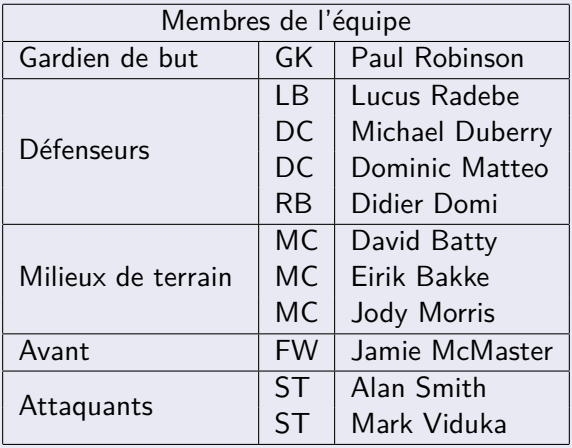

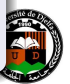

 $290$ 

È

メロメ メタメ メミメ メミメ

[Insertion de figures](#page-17-0) [Insertion de tableaux](#page-28-0)

# <span id="page-35-0"></span>Solution : le package multirow

#### Code

```
1 \begin{tabular}{|1|1|1|}
2 \hline
3 \multicolumn{3}{|c|}{Membres de l'équipe} \\
4 \hline
5 Gardien de but & GK & Paul Robinson \\ \hline
6 \multirow{4}{*}{Défenseurs} & LB & Lucus Radebe \\
7 & DC & Michael Duberry \\
8 & DC & Dominic Matteo \\
9 & RB & Didier Domi \\ \hline
10 \multirow{3}{*}{Milieux de terrain } & MC & David Batty \\
11 & MC & Eirik Bakke \\
12 & MC & Jody Morris \\ \hline
13 Avant & FW & Jamie McMaster \\ \hline
14 \multirow{2}{*}{Attaquants} & ST & Alan Smith \\
15 & ST & Mark Viduka \\
16 \hline
17 \end{tabular}
```
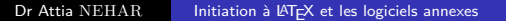

4 0 8

 $\langle \bigcap \mathbb{P} \rangle$   $\langle \bigcap \mathbb{P} \rangle$   $\langle \bigcap \mathbb{P} \rangle$ 

 $QQ$